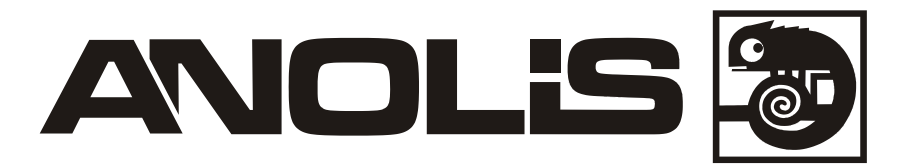

# ArcControl 1

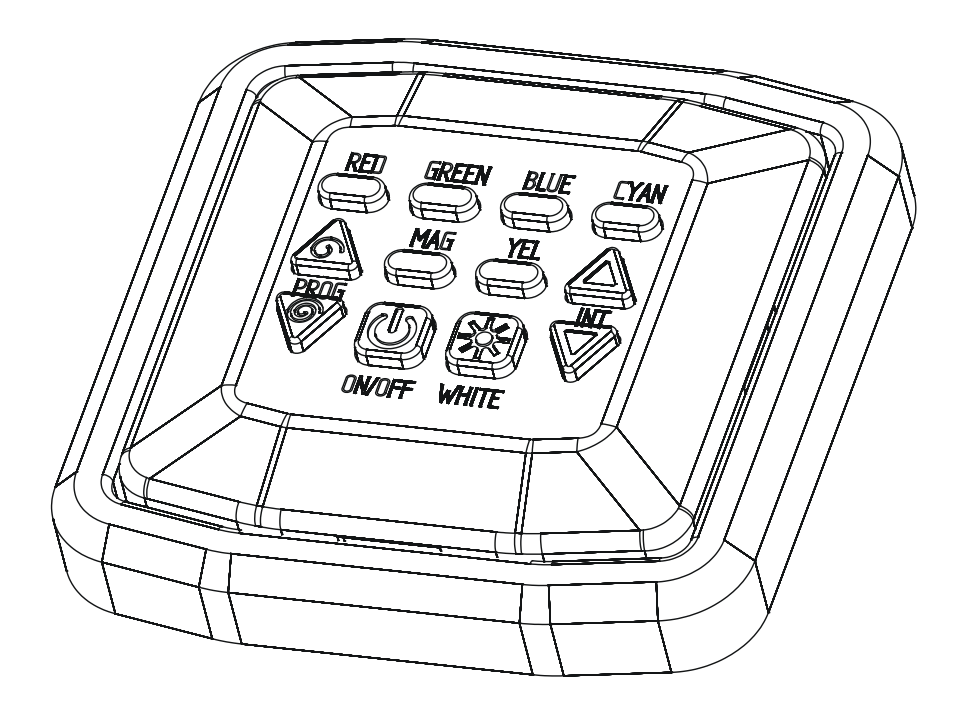

# **USER MANUAL**

# **ArcControl 1**

# **Table of contents**

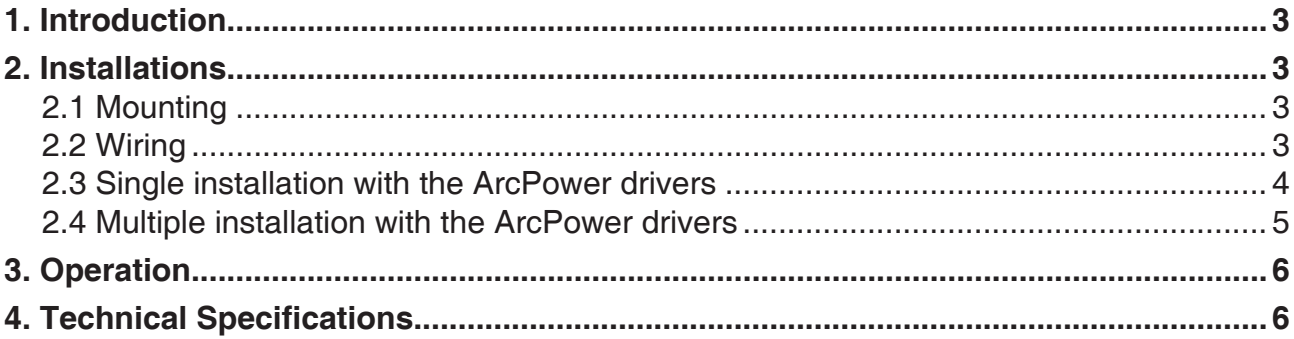

# **1. Introduction**

The ArcControl 1 is the perfect solution to provide the user control of installed Anolis LED light fittings.This slim line LED control panel allows to dim LED light fixtures, set desired colours and run built-in programs. The ArcControl 1 should be installed with Anolis ArcPower driver(s).

# **2. Installation**

# **2.1 Mounting**

The ArcControl 1 control panel is designed for wall mounting into KU 68 universal box.

To install the ArcControl 1:

1. Prepare the wall by drilling the necessary holes, fitting the KU 68 universal box and cables.

2. Attach the DMX output and power wires to the terminal blocks, being careful to observe the correct polarity.

3. Screw the metal frame+plastic frame to the KU 68 universal box.

4. Snap the ArcSource 1 panel to the plastic frame.

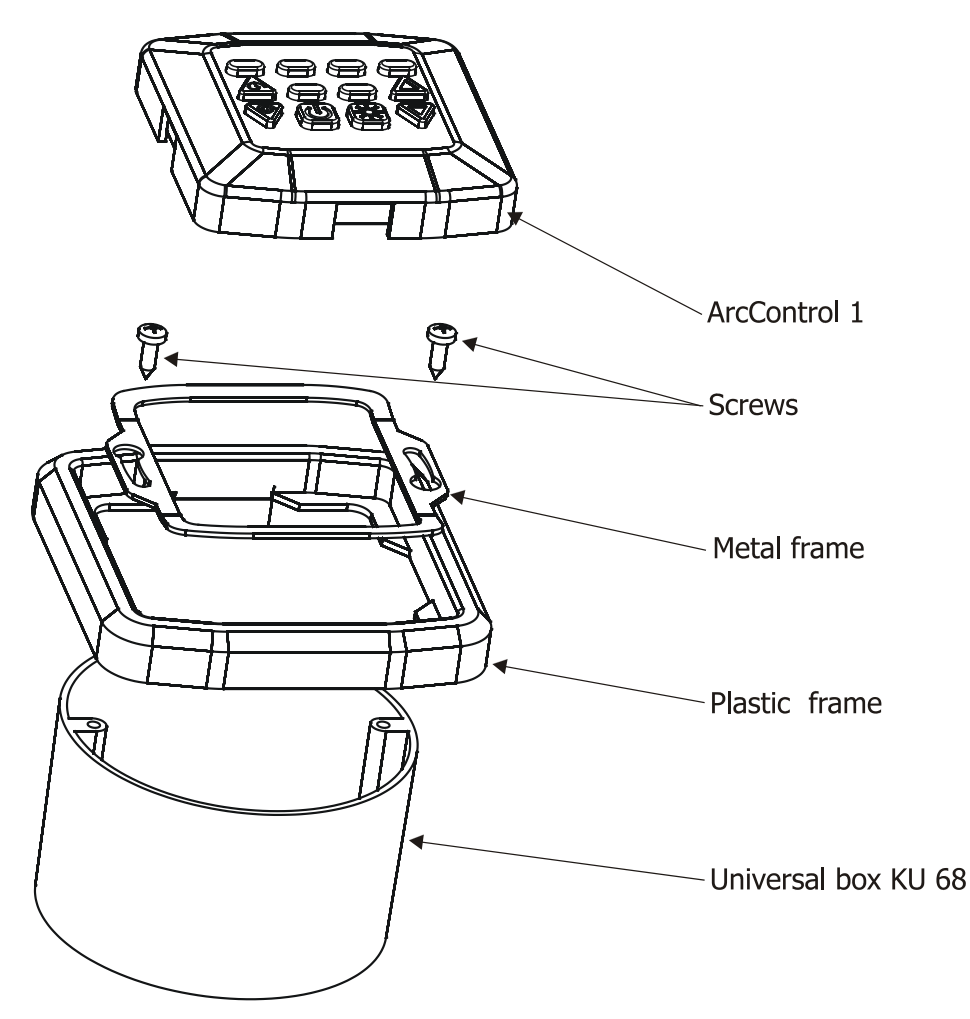

## **2.2 Wiring**

Figure below shows the DMX output terminals (P1) on the unit and two supply terminals SV1, SV2. The input SV1 (or SV2) has to be connected to a 12 V DC supply.

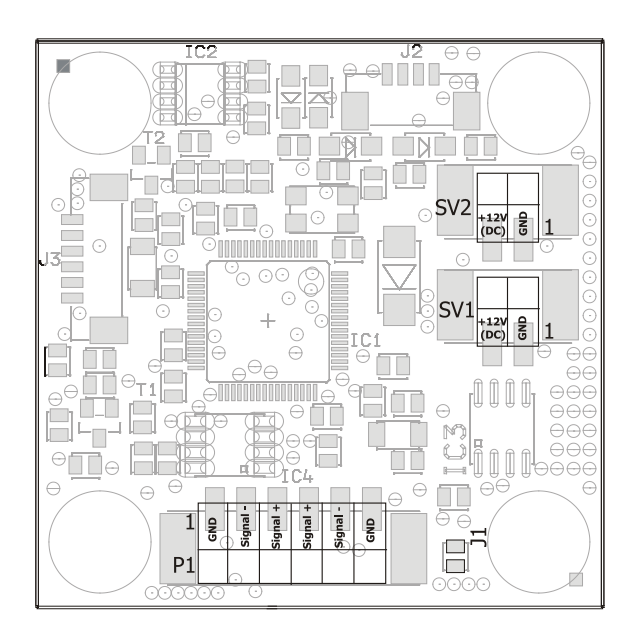

#### **Connectors**

DMX and supply wires are connected to the self-locking terminals PHOENIX located on the PCB of the ArcControl 1. Insert each wire directly to the circular hole of the terminal and check its fixation. To release the wire, insert appropriate tool (narrow flat tip screwdriver) to small rectangle terminal hole and the wire will be released.

### **2.3 Single installation with the ArcPower drivers**

The ArcPower drivers offer +12 V at DMX input connector (pin 2) which can be used for supply of the ArcControl 1unit.

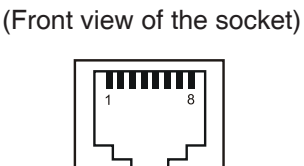

RJ45 socket for DMX IN

**Pin 1:** Not connected **Pin 5:** Not connected **Pin 2:**  $+12V$  **Pin 6:** Data + **Pin 3: Not connected Pin 7: Data -Pin 4:** Not connected **Pin 8:** GND

Owing to this feature, you can use only one cable for DMX connection and power supply. Use a suitable cable with 2 twisted-pair of conductors and connect pins 2, 6, 7, 8 of DMX input of the ArcPower driver.

#### **ArcPower driver setting:**

- 1. Set ArcPower driver to **DMX address=1**. If you use two or more drivers, set all DMX addresses at 1. Note: If you use single colour LED fittings, set ArcPower SmartWhite driver DMX address at 5.
- 2. Set RGB or RGBW mode along according to used LED fittings. See DMX chart of respective ArcPower driver. Usually it is mode 1 and 2. (AP driver menu path:  $5PE \rightarrow dTP$ ).
- 3.Set **Dynet mode** in the menu"Protocol". (AP driver menu path:  $5PE \rightarrow PrE \rightarrow dYn$ ).
- Note: GND terminals interconnected on PCB (printed circuit board).

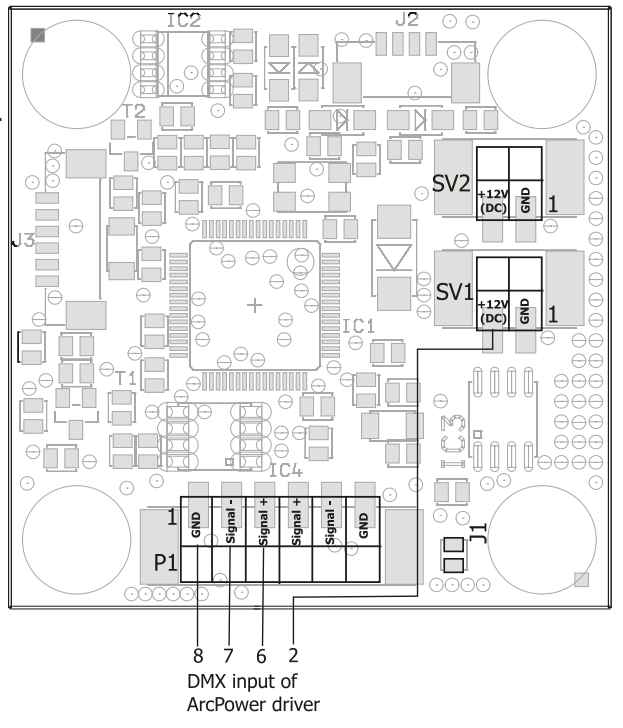

# **2.4 Multiple installation with the ArcPower drivers**

If you need to control the ArcPower driver (s) from several places simultaneously, you can use more ArcControl ´s 1 connected in parallel.

In this case, the following changes has to be made.

- 1. ArcCotrol 1: two pads marked **J1** must be interconnected .
- 2. ArcPower driver: Set **dynet mode** in the menu "Protocol". (AP driver menu path:  $5PE \rightarrow PeE \rightarrow dYn$ ).

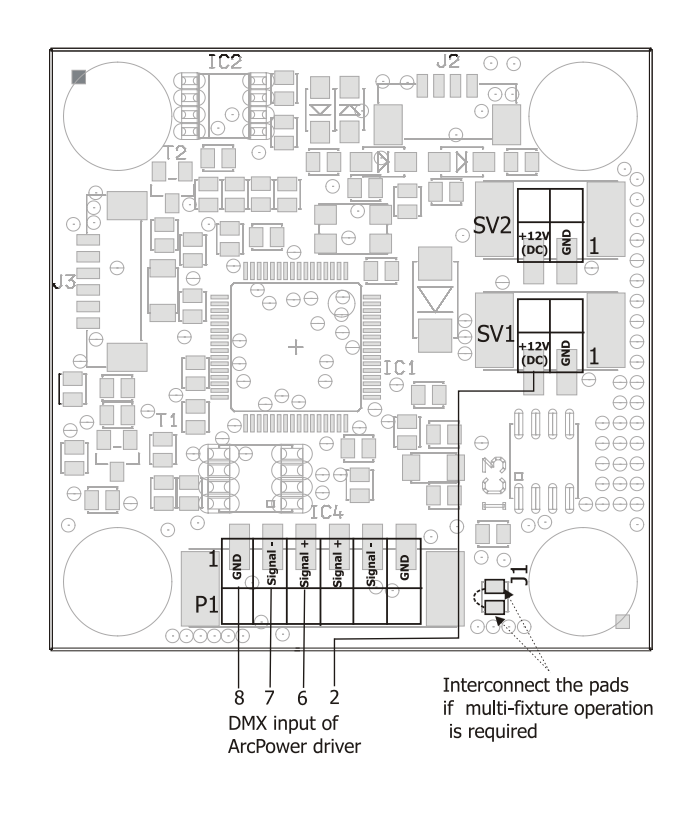

#### Example of wiring:T FIFT ιG jΘ  $\subset$ 6G  $\subset$ C  $\overline{z}$ Ġ  $\odot$  $\odot$ 11 n  $\subset$ Ġ GG. Ċ G Ġ 66  $^{\circ}$ n $\circ$  l Î  $\mathbb{R}$  oc  $\subset$  $\odot$ G  $\overline{G}$ ੋ ਟ ල ය SN<sub>D</sub> **ON** € €  $P1$  $P1$  $\frac{1}{2}$  $876$

DMX input of ArcPower driver

# **3. Operation**

The ArcControl 1 uses 12 control buttons for setting desired colour, dimmer level and program selection.

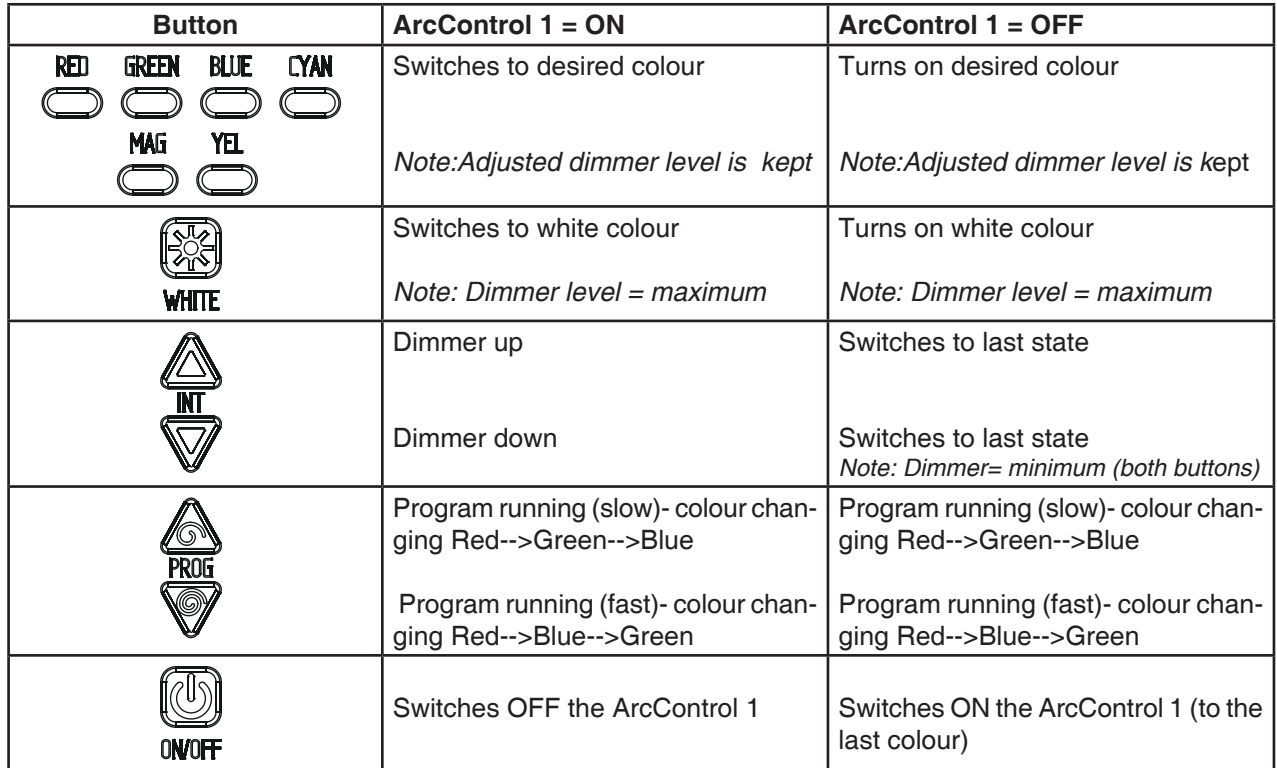

Description of function of each button

# **4. Technical Specifications**

Input voltage: 12VDC.

Input current: 15mA

Compatible drivers: ArcPower 36/ArcPower 72/ArcPower 144/ArcPower 360 (and their K2 variants); ArcPower 48

Dimensions:

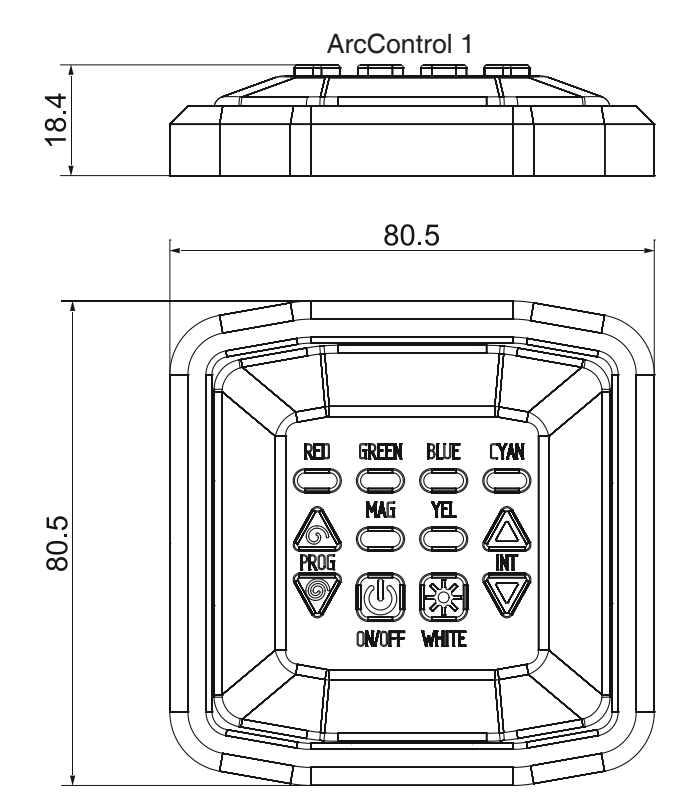

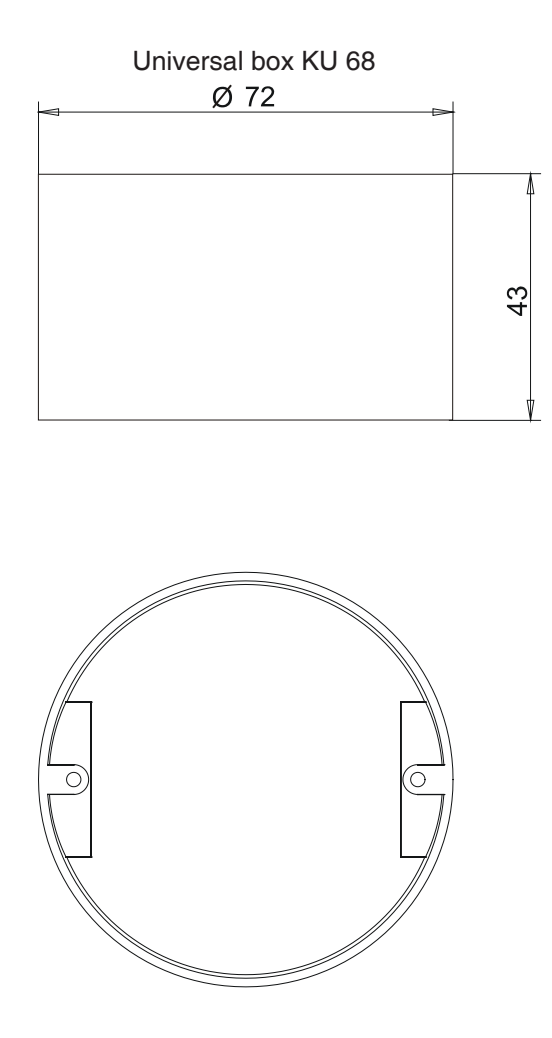

Included items

- 1 x ArcControl 1
- 1 x Universal box KU 68 + accessories
- 1 x User manual

*Specifications are subject to change without notice. August 17, 2016*